# 1  $\mid$  Connect the power cable and the appropriate signal cables

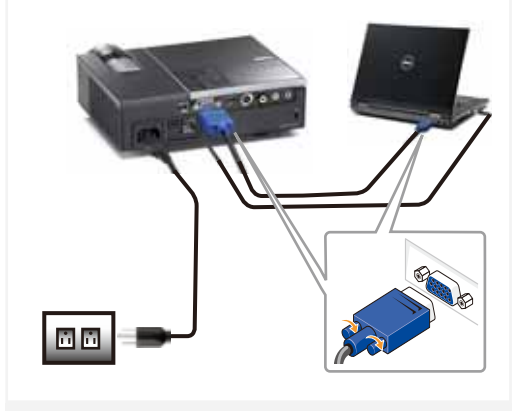

Connecter le câble d'alimentation et les câbles de signal appropriés

Das Stromkabel und die passenden Signalkabel anschließen Collegare il cavo elettrico e i cavi segnale appropriati Conecte el cable de alimentación y los cables de señal apropiados

#### NOTE:

Connect the USB cable (not included) to use the Page Up and Page Down options on your remote control. REMARQUE:

Connectez le câble USB (non fourni) pour utiliser les options Page Haut et Page Bas sur votre télécommande. HINWEIS:

Schließen Sie das USB-Kabel (nicht mitgeliefert) an, um die Optionen "Page Up" (Bild auf) und "Page Down" (Bild ab) auf der Fernbedienung zu benutzen.

### NOTA:

Collegare il cavo USB (non in dotazione) per usare le opzioni Pagina su e Pagina giù sul telecomando. NOTA:

Conecte el cable USB (no incluido) para usar las opciones de Retroceder Página y Avanzar Página en su mando a distancia.

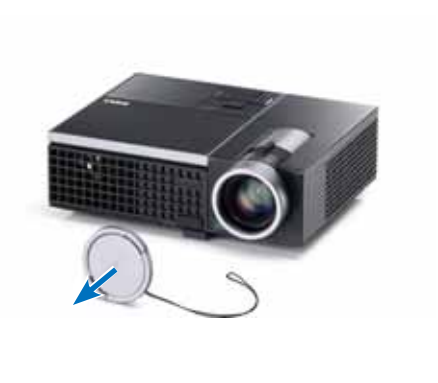

Remove the lens cap

Retirer le couvre-objectif Die Objektivabdeckung entfernen Rimuovere il tappo della lente Quite la tapa de la lente

#### Insert the batteries into the remote control

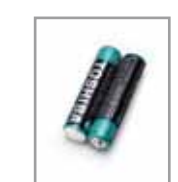

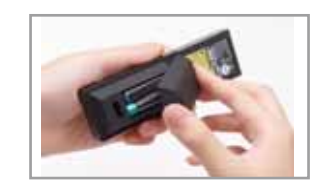

Insérez les piles dans la télécommande. Legen Sie die Batterien in die Fernbedienung ein. Inserire le batterie nel telecomando. Inserte las baterías en el control remoto.

# $4\,$  Press the power button  $5\,$

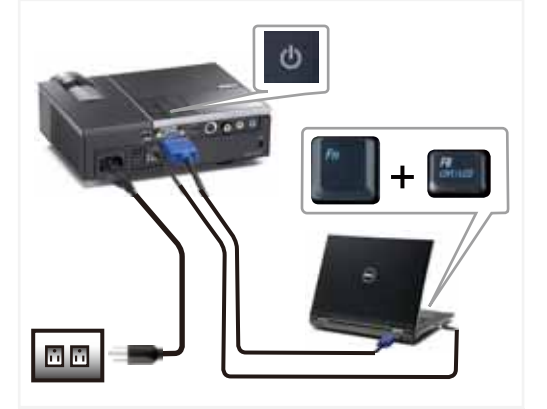

Appuyer sur le bouton Marche/Arrêt. Drücken Sie den Stromschalter. Premere il pulsante di alimentazione Pulse el botón de encendido

NOTE: If nothing appears on the screen, press  $\langle$  Fn  $\rangle$   $\langle$  F8  $\rangle$  or  $\leq$  Fn  $>$   $\leq$  F1  $>$  for video redirection (Dell laptops only). It may take several seconds for the image to appear. REMARQUE:

Si rien n'apparaît sur l'écran, appuyez sur  $\langle$  Fn $\rangle$   $\langle$  F8 $\rangle$  ou  $\epsilon$ Fn  $>$   $\epsilon$ F1  $>$  pour la redirection vidéo (pour les ordinateurs) portables Dell uniquement).

Il peut falloir quelques secondes pour que l'image apparaisse. HINWEIS:

Wenn nichts auf dem Bildschirm erscheint, drücken Sie bitte die Tasten  $\langle$  Fn $\rangle$   $\langle$  F8 $\rangle$  oder  $\langle$  Fn $\rangle$   $\langle$  F1 $\rangle$  für die Videoumleitung (nur bei Dell-Laptops). Es kann einige Sekunden dauern, bis das Bild erscheint.

NOTA: Se sullo schermo non appare nulla, premere  $\lt$  Fn  $>$   $\lt$  F8  $>$  0  $<$  Fn  $>$   $<$  F1  $>$  per il reindirizzamento video (solo per laptop

Dell). Potrebbero volerci diversi secondi prima che appaia l'immagine.

NOTA: Si nada aparece en la pantalla, pulse  $\langle$  Fn  $>$   $\langle$  F8  $>$  0  $\epsilon$ Fn  $>$   $\epsilon$ F1  $>$  para redirección de vídeo (Sólo portátiles de Dell). Puede que la señal tarde unos segundos en aparecer.

## Adjust the image size and focus

Focus Adjust Réglage de la mise au point Fokuseinstellung Regolazione del fuoco Ajuste del Enfoque Zoom Adjust Réglage du zoom Zoomeinstellung Regolazione zoom Ajuste del Zoom

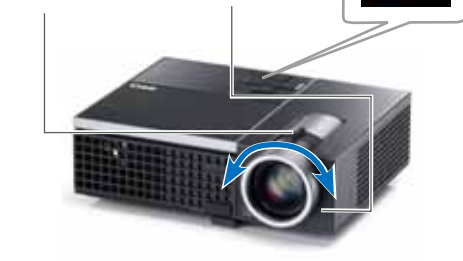

 $\odot$ 

Régler la taille de l'image et la mise au point Die Bildgröße und den Fokus einstellen Regolare la dimensione dell'immagine e la messa a fuoco Ajuste el tamaño de la imagen y el enfoque

Press **Auto Adjust** to re-sync your computer to the projector for proper image if necessary.

Appuyez sur **Auto Adjust (Réglage auto)** pour re-sync votre ordinateur au projecteur pour une meilleure image si besoin. Synchronisieren Sie Ihren Computer zur Optimierung der Bildqualität – falls notwendig – erneut mit dem Projektor, indem Sie auf **Auto Adjust (Autom. Einrichten)** drücken. Se necessario, premere **Auto Adjust (Regolazione automatica)** per sincronizzare di nuovo il computer col proiettore ed ottenere immagini appropriate.

Pulse **Auto Adjust (Ajuste automático)** para volver a sincronizar su equipo con el proyector si es necesario y ver correctamente la imagen.

For more information about your projector, see your User's Guide. Pour obtenir plus d'informations concernant votre projecteur, consultez votre Guide Utilisateur. Weitere Informationen zu dem Projektor finden Sie in der Bedienungsanleitung. Per ulteriori informazioni sul proiettore, vedere la Guida utente.

Para más información sobre su proyector, consulte su Guía de Usuario.

Printed in China Imprimé en Chine Gedruckt in China Stampato in Cina Impreso en China.

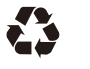

**Information in** document is s

materials in any whatsoever with the written perm

forbidden.

are trademarks Dell Inc.

proprietary inter the marks and n of others.

**notice.**

<u> III AN III AN III AN III AN III AN III A</u>

0FWKDTA00

### www.dell.com | support.dell.com

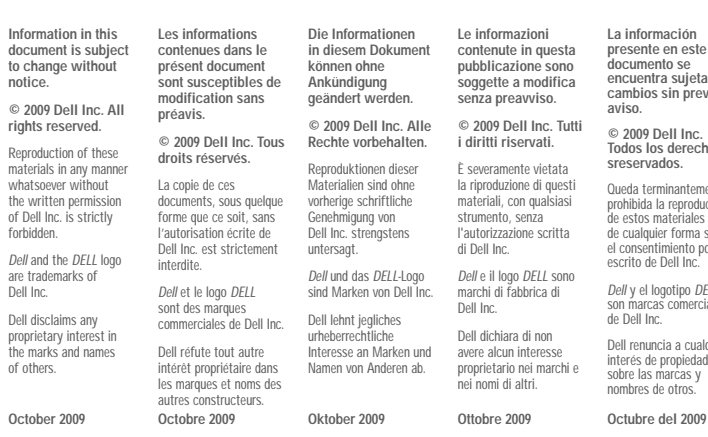

**contenute in questa pubblicazione sono i**ca **© 2009 Dell Inc. Tutti**  È severamente vietata la riproduzione di questi materiali, con qualsiasi l'autorizzazione scritta Dell e il logo DELL sono avere alcun interesse **La información presente en este documento se encuentra sujeta a cambios sin previo aviso. © 2009 Dell Inc. Todos los derecho sreservados.** Queda terminantemente prohibida la reproducción de estos materiales de cualquier forma sin el consentimiento po escrito de Dell Inc. Dell y el logotipo DELL son marcas comerciales de Dell Inc. Dell renuncia a cualquier interés de propiedad sobre las marcas y nombres de otros.

### Dell™ M210X Projector Quick Setup Guide Guide d'Installation Schnelleinstellungsanleitung Guida rapida in parallazione

CAUTION: Before you setup and operate your Dell projector, follow the safety information that **Shipped with your projector.** 

MISE EN GARDE : Avant de régler et d'utiliser votre projecteur Dell, observez les informations

de sécurité fournies avec votre projecteur.

ACHTUNG: Bevor Sie den Projektor von Dell einrichten und benutzen, lesen Sie bitte

aufmerksam die dem Projektor beigelegten Sicherheitshinweise.

AVVERTENZA: Prima di configurare e usare il proiettore Dell, seguire le informazioni sulla sicurezza in dotazione con il proiettore.

PRECAUCIÓN: Antes de configurar y operar su proyector Dell, consulte la información de

seguridad que fue enviado con su proyector.

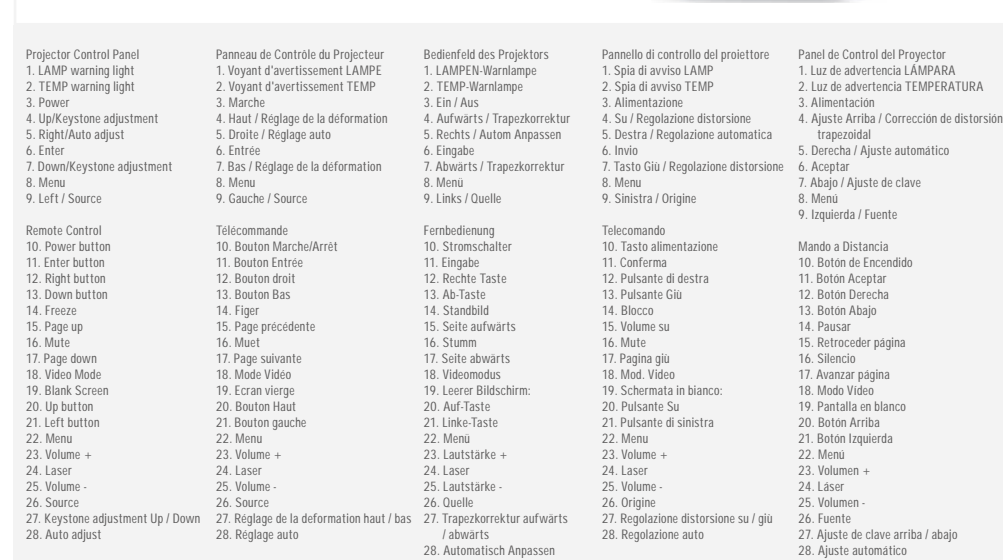

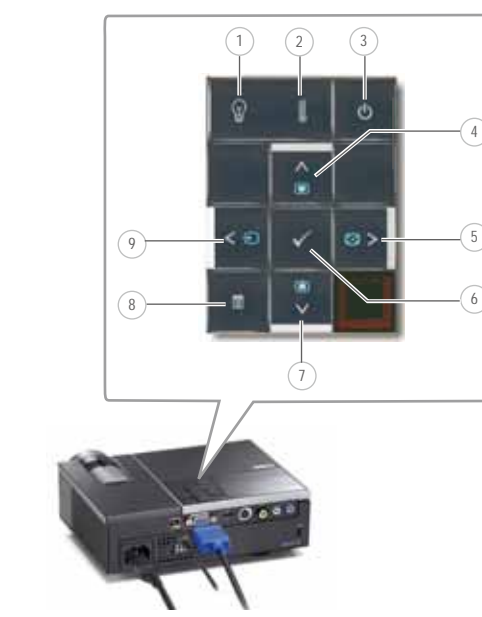

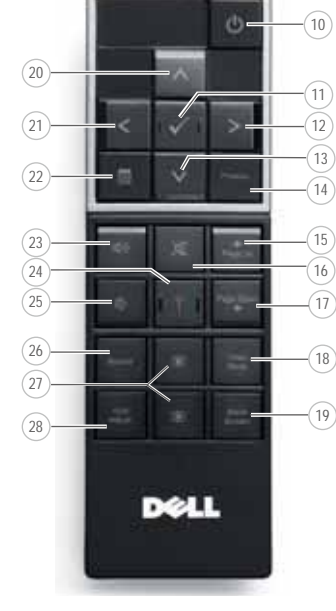

**About Your Projector** A propos de Votre Projecteur |Über den Projektor | Informazioni sul proiettore | Acerca de su Proyector

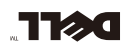

Guia de Couriguración